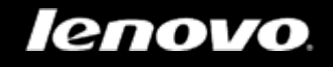

# <span id="page-0-0"></span>Lenovo TAB 2 A7-10F

Bedienungsanleitung Version 1.0

△△Ⅲ

Lesen Sie vor der Verwendung die Sicherheitshinweise und wichtigen Hinweise im mitgelieferten Handbuch.

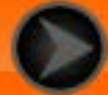

<span id="page-1-0"></span>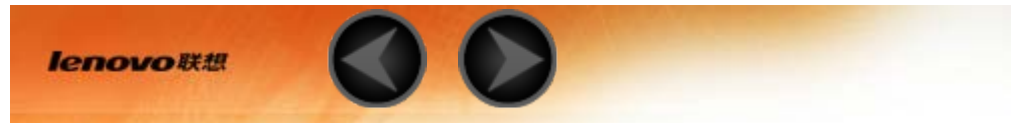

Kapitel 01 Lenovo TAB 2 A7-10F – Überblick

- 1-1 [Design](#page-2-0)
- 1-2 [Tasten](#page-2-0)
- 1-3 [Aktivieren/Deaktivieren des Displays](#page-3-0)
- 1-4 [Sperren/Entsperren des Bildschirms](#page-3-1)
- 1-5 [Navigations-Tipps](#page-5-0)
- 1-6 [Startbildschirm](#page-7-0)
- 1-7 [Statusleiste](#page-9-0)
- 1-8 [Zuletzt verwendete Apps](#page-10-0)
- 1-9 [Verwalten von Anwendungen](#page-10-1)
- 1-10 [Eingeben von Text](#page-12-0)

Modell & Version

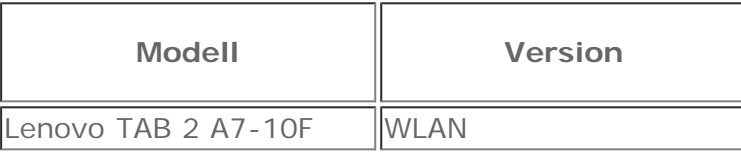

Die Bilder dienen nur für Referenzzwecke und können von Ihrem Lenovo TAB 2 A7-10F abweichen.

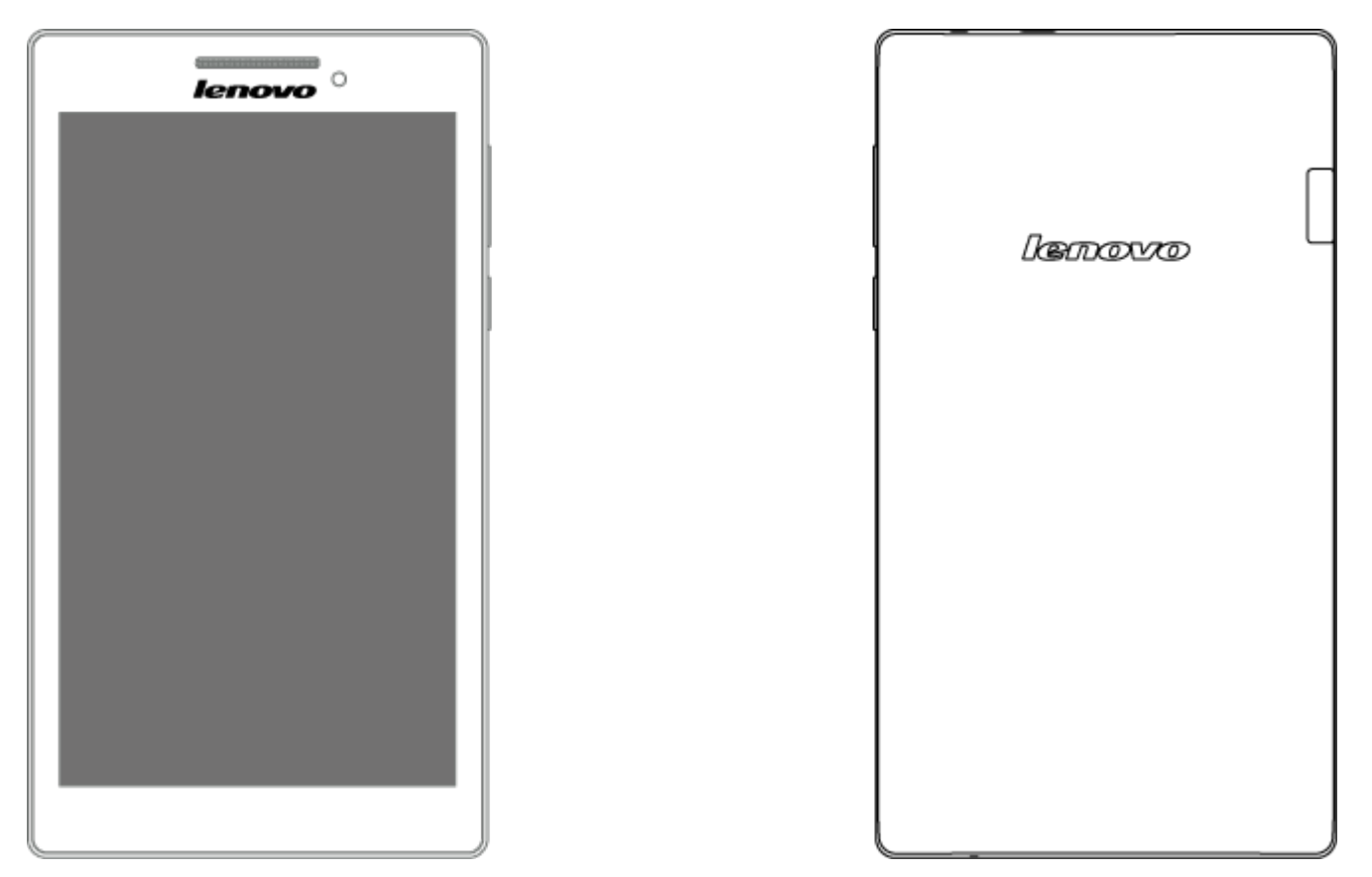

# <span id="page-2-0"></span>**1-2 Tasten**

- Um Ihr Tablet einzuschalten, halten Sie diese Taste für ungefähr 3 Sekunden gedrückt, und lassen Sie sie dann los.
- Wenn Ihr Tablet eingeschaltet ist, drücken Sie diese Taste, um das Display zu deaktivieren. Wenn das

Display deaktiviert ist, drücken Sie diese Taste, um das Display zu aktivieren.

- Um Ihr Tablet auszuschalten, halten Sie diese Taste für ungefähr 1 Sekunde gedrückt, und wählen Sie dann **OK** im Pop-Up-Fenster **Ausschalten** aus, um Ihr Tablet auszuschalten.
- Um Ihr Tablet neu zu starten, drücken und halten Sie diese Taste, bis das Lenovo-Logo erscheint.

**HINWEIS:** Stellen Sie beim Verbinden mit einem Computer über ein USB-Kabel sicher, dass der Akkustrom für den Normalbetrieb ausreichend ist. Laden Sie das Gerät andernfalls vor dem Anschließen per USB mit dem Netzteil.

Drücken Sie die Taste **Lautstärke erhöhen** oder **Lautstärke verringern** zum Anpassen der Lautstärke.

<span id="page-3-0"></span>**1-3 Aktivieren/Deaktivieren des Displays**

Drücken Sie bei deaktiviertem Display die Taste "Ein/Aus" am Tablet, um das Display zu aktivieren. Das Display des Tablets leuchtet auf. So wird angezeigt, dass es aktiviert wurde.

Wenn Sie Ihr Tablet vorübergehend nicht verwenden, können Sie die Taste "Ein/Aus" drücken, um das Display zu deaktivieren. Ihr Tablet geht dann in den Bereitschaftsmodus über, um Energie zu sparen.

<span id="page-3-1"></span>**1-4 Sperren/Entsperren des Bildschirms**

**Automatische Bildschirmsperre**

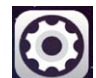

Sie können die Bildschirm-Zeitabschaltung durch Antippen von **Einstellungen** > **Anzeige** >

**Ruhezustand**. Wenn innerhalb der voreingestellten Bereitschaftszeit keine Aktivität festgestellt wird, dann wird dadurch die automatische Bildschirmsperre aktiviert und Ihr Tablet automatisch gesperrt.

### **Manuelle Bildschirmsperre**

Wenn Sie Ihr Tablet vorübergehend nicht verwenden, können Sie die Taste "Ein/Aus" ungefähr 1 Sekunde lang gedrückt halten, um das Display zu deaktivieren. Ihr Tablet wird dann gesperrt und geht in den Bereitschaftsmodus über.

Drücken Sie im Bereitschaftsmodus die Taste "Ein/Aus" an Ihrem Tablet, um das Display zu aktivieren. Tippen und halten Sie daraufhin das Sperrsymbol, und ziehen den Schieber wie in der nachfolgenden Abbildung gezeigt über das Entsperrsymbol.

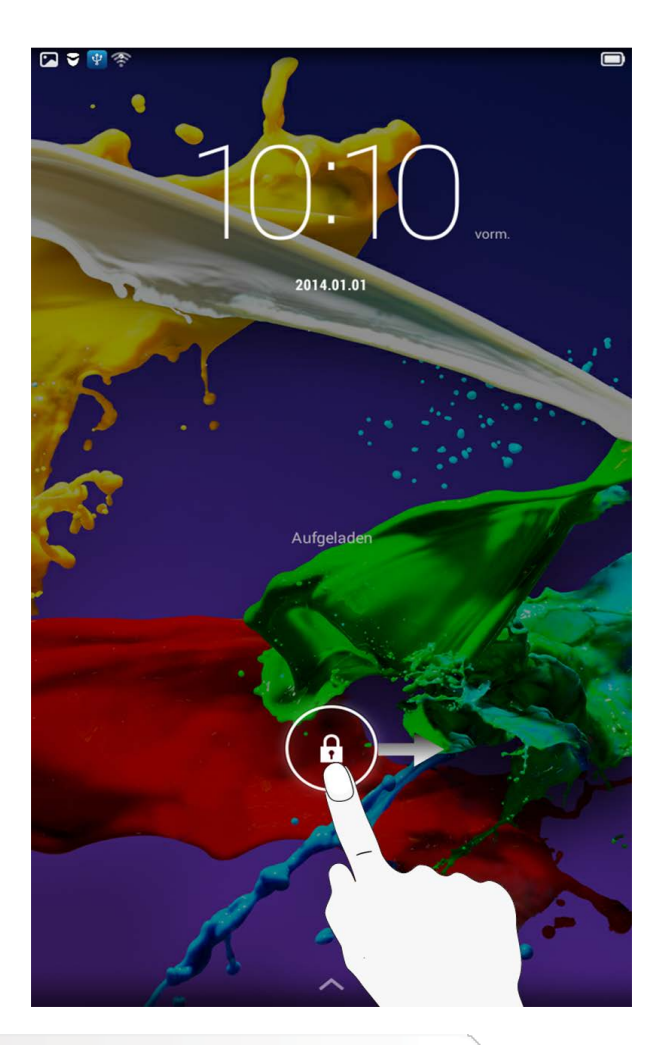

Sie können ein Bildschirm-Entsperrmuster festlegen durch Antippen von **Einstellungen** >

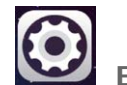

<span id="page-5-0"></span>**Sicherheit** > **Bildschirmsperre** > **Muster**. Nachdem diese Funktion aktiviert wurde, müssen Sie ein personalisiertes Entsperrmuster nachzeichnen, um den Bildschirm zu entsperren, bevor Sie Ihr Tablet verwenden können.

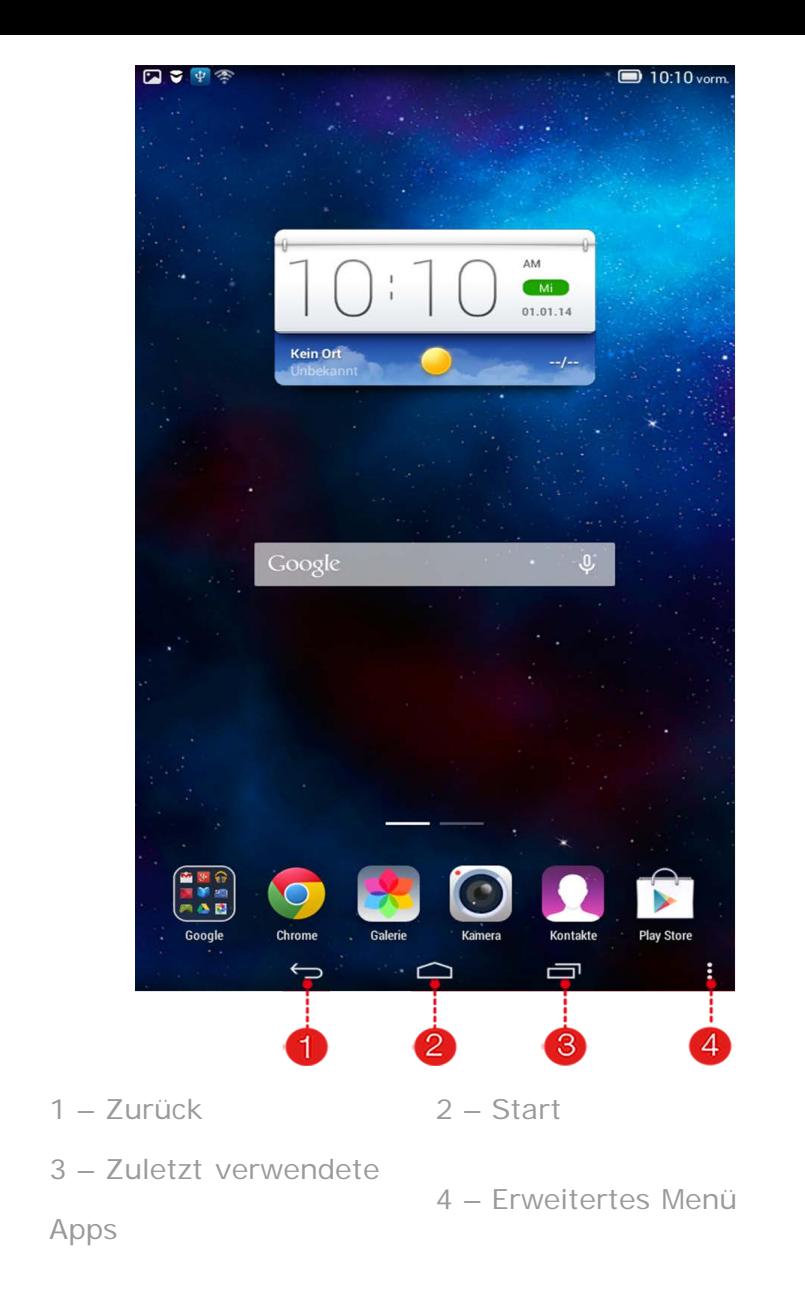

- **Zurück** : Zum vorherigen Bildschirm zurückkehren.
- Start  $\bigcap$  : Zum Startbildschirm zurückkehren.
- Zuletzt verwendete Apps **in all and the Zuletzt verwendete Apps anzeigen.**
- **Erweitertes Menü bereitertes Menü bereitertes Menü bereitertes Menü bereitertes Menü bereitertes Menü bereiter** Manager", "Desktop-Einstellungen" und "Einstellungen" anzeigen.

# **1-6 Startbildschirm**

<span id="page-7-0"></span>In dieser Desktop-Ansicht können Sie schnell alle Ihre Anwendungen anzeigen und öffnen.

Auf dem Startbildschirm können Sie Widgets hinzufügen und Ihren Hintergrund ändern.

- Um eine Verknüpfung zum Startbildschirm hinzuzufügen, tippen und halten Sie das Symbol des anderen Bildschirms, bis es zum Startbildschirm hinzugefügt wird.
- Um den Hintergrund zu ändern, tippen Sie auf > **Hintergrund**, um einen Hintergrund unter **Lokaler Hintergrund** zu wählen.
- Um ein Element auf dem Startbildschirm zu löschen, tippen und halten Sie das ausgewählte Element für ungefähr 2 Sekunden lang gedrückt, bis  $\left|\mathbf{x}\right|$  neben dem Element angezeigt wird, und tippen Sie dann auf den  $\begin{bmatrix} x \\ y \end{bmatrix}$  -Bereich, um es zu entfernen.

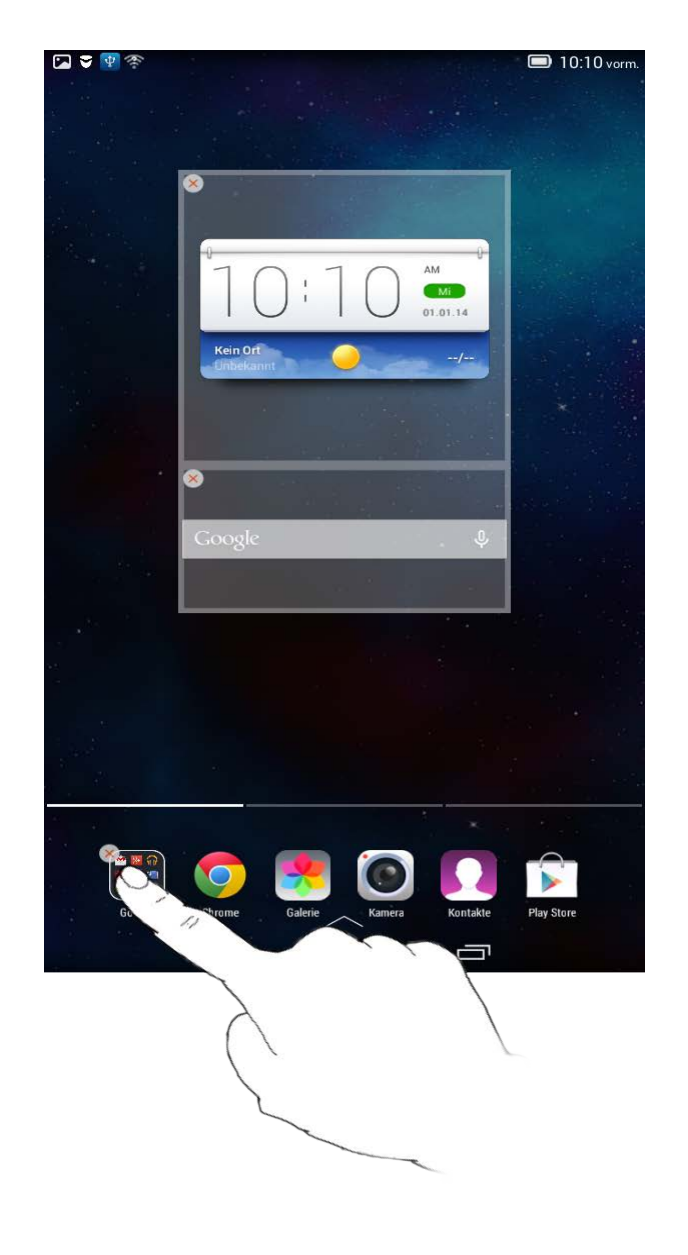

Ihr Tablet verfügt über mehrere Desktops.

Bewegen Sie sich durch Bildschirme, indem Sie Ihre Finger über das Display bewegen. Symbole können von einem Bereich in einen anderen verschoben werden.

# <span id="page-9-0"></span>**1-7 Statusleiste**

Etwaige Systemmeldungen werden in der Statusleiste angezeigt.

Informationen zu WLAN-Verbindungen und -Empfang, Leistungsebenen, Akkuladezustand und andere Benachrichtigungen werden in der Statusleiste angezeigt.

Ziehen Sie die Statusleiste nach unten, um den Benachrichtigungsbereich anzuzeigen, der die Schaltflächen für das Aktivieren/Deaktivieren des Flugzeugmodus, die Verknüpfung für die WLAN-Einstellung, die Funktion zum automatischen Drehen des Bildschirms, die Symbolleiste für die Helligkeitsanpassung, die Einstellungsverknüpfung usw. enthält.

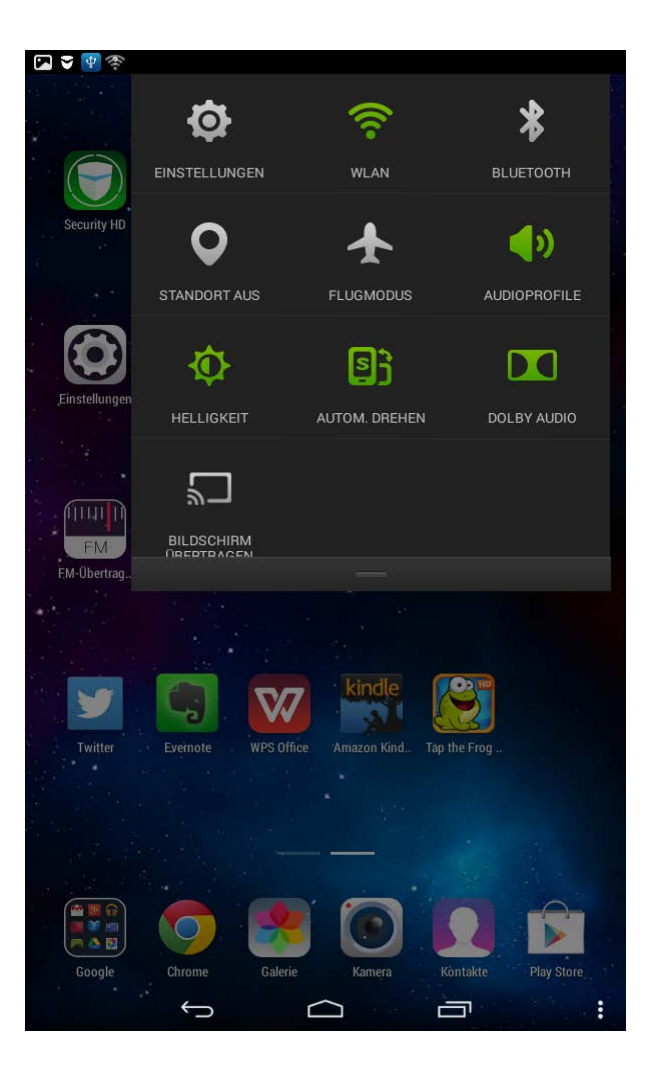

# **1-8 Zuletzt verwendete Apps**

<span id="page-10-0"></span>Ihr Tablet "erinnert" sich an Apps, die Sie kürzlich verwendet haben.

Tippen Sie auf **zum Anzeigen Ihrer kürzlich verwendeten Apps**. Tippen Sie auf eine App in der Liste, um sie zu öffnen. Tippen Sie auf die linke oder rechte Seite der App, um sie zu schließen.

# <span id="page-10-1"></span>**1-9 Verwalten von Anwendungen**

Streichen Sie mit dem Finger über den Startbildschirm, um die Liste der Anwendungen zu öffnen.

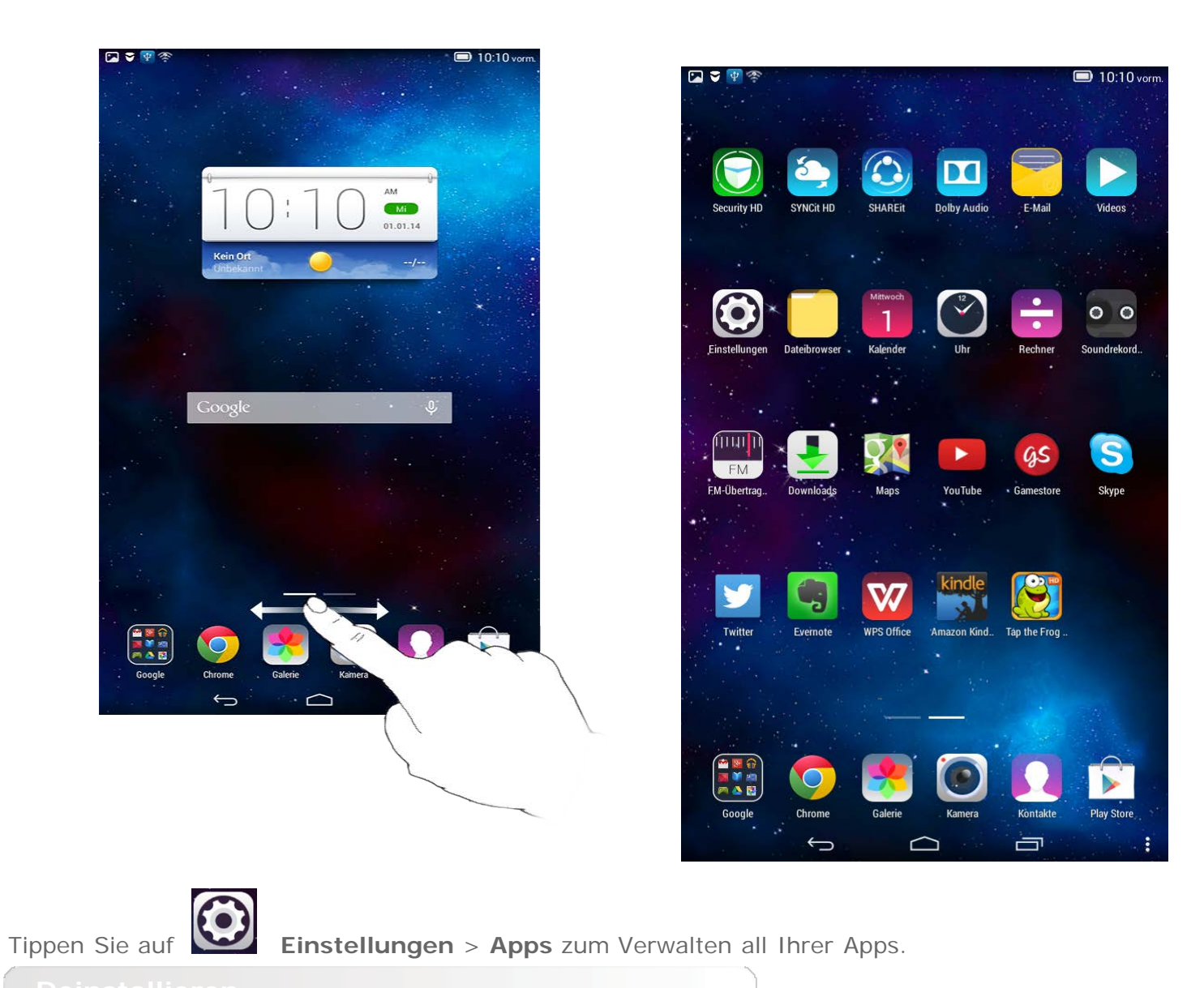

- 1. Tippen Sie auf der Registerkarte **Heruntergeladen** auf die zu deinstallierende App.
- 2. Tippen Sie oben auf **Deinstallieren**.

### 3. Tippen Sie auf **OK**.

- 1. Tippen Sie auf die Registerkarte **Aktiv**.
- 2. Tippen Sie auf die aktive App, die Sie stoppen möchten.
- 3. Tippen Sie auf **Stoppen**.
- 4. Tippen Sie auf **OK**.

### <span id="page-12-0"></span>**1-10 Eingeben von Text**

Sie können Text direkt über die virtuelle Tastatur auf dem Touchscreen eingeben, wie beispielsweise beim Hinzufügen von Kontaktinformationen in der Anwendung "Kontakte". Sie können lateinische Buchstaben und numerische Symbole direkt über den Touchscreen eingeben.

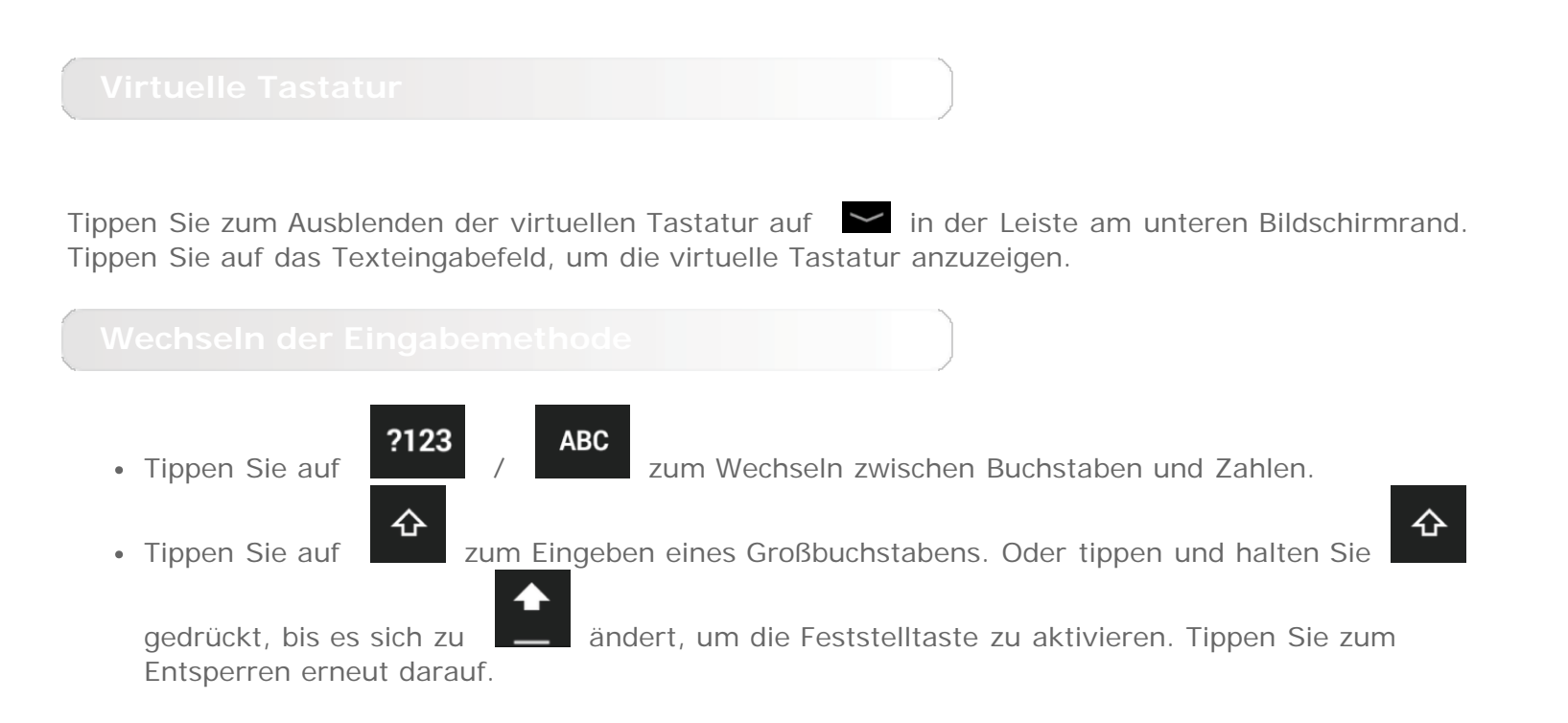

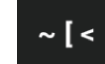

• Tippen Sie im Nummerneingabemodus auf **Zum Eingeben von Symbolen und Sonderzeichen**.

**2123**<br>Tippen Sie auf **2123** zum Wechseln in den Nummerneingabemodus.

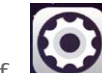

Tippen Sie auf **Einstellungen** > **Sprache & Eingabe** zum Öffnen des **TASTATUREN & EINGABEMETHODEN** -Menüs. In diesem Menü können Sie die **Google-Tastatur** oder die Google-Spracheingabe auswählen.

[Cover: Lenovo TAB 2 A7-10F](#page-0-0) – Bedienungsanleitung Kapitel [02: Verbindung mit dem Internet herstellen](#page-14-0)

<span id="page-14-0"></span>**lenovo联想** 

Kapitel 02 Verbindung mit dem Internet herstellen

2-1 Browser

### **2-1 Browser**

Netzwerkunterstützung ist erforderlich, um auf das Internet mit dem Webbrowser zuzugreifen. Wenn Sie Probleme haben, auf Ihr Netzwerk zuzugreifen, konsultieren Sie bitte direkt Ihren Mobilfunk- oder Dienstanbieter.

Der Webbrowser in Ihrem Tablet kann über WLAN für die geschäftliche und/oder private Nutzung auf das Internet zugreifen.

Tippen Sie auf dem Startbildschirm auf **Chrome**, um den Browser zu öffnen.

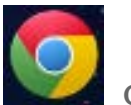

Der Browser unterstützt die folgenden Funktionen:

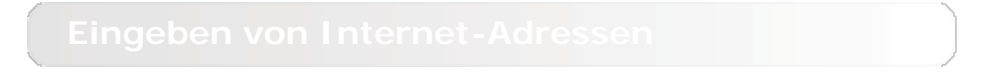

Tippen Sie auf die Adresszeile, und geben Sie eine Webadresse ein, indem Sie die angezeigte virtuelle Tastatur verwenden.

Tippen Sie auf **LOS** auf der virtuellen Tastatur, um die Webseite zu öffnen.

Tippen Sie in der unteren Leiste auf  $\Box$  zum Beenden des Browsers und Zurückkehren zum Startbildschirm.

### **LESEZEICHEN:**

Zeigt eine Liste aller Webseiten an, die Sie zu **LESEZEICHEN** hinzugefügt haben. Um ein Lesezeichen

hinzuzufügen, tippen Sie auf  $M$ , um die aktuelle Webseite zu LESEZEICHEN hinzuzufügen. Um ein Lesezeichen zu bearbeiten, tippen und halten Sie das Lesezeichen, um ein Pop-Up-Fenster zu öffnen. Von diesem Fenster aus können Sie die ausgewählte Webseite öffnen, bearbeiten, kopieren, teilen oder löschen, eine Verknüpfung dafür erstellen, sie als Ihre Homepage festlegen oder andere Vorgänge durchführen.

### **VERLAUF:**

Zeigt eine Liste aller Webseiten an, die Sie kürzlich besucht haben.

### **GESPEICHERTE SEITEN:**

Zeigt eine Liste aller Webseiten an, die Sie zum Offline-Lesen gespeichert haben.

Sie können mehrere Webseiten im gleichen Fenster öffnen, um Ihr Internet-Surfvergnügen zu

vervielfachen. Tippen Sie auf **zum Öffnen einer neuen Registerkarte. Um zu einer anderen Webseite** 

zu wechseln, tippen Sie einfach deren Registerkarte an. Tippen Sie auf  $\mathsf{X}_i$  auf der Registerkarte, um sie zu schließen.

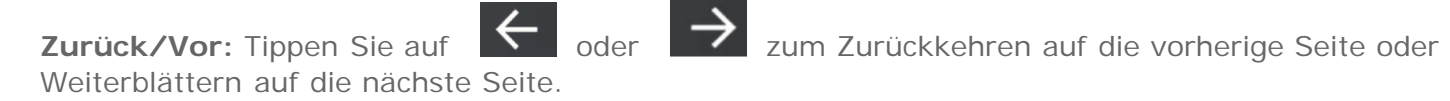

**Auswählen von Text:** Wählen Sie Text auf der aktuellen Seite für Kopieren, Teilen, Suchen und Internet-Suche aus.

Zusätzliche Optionen: Tippen Sie auf **Zum Anzeigen einer Liste verschiedener Optionen. Diese** Optionen umfassen "Lesezeichen/Verlauf", "Downloads/Dateien", "Eigene Videos", "QR-Code scannen", "Freigeben", "Auf Seite suchen", "Desktop-Version anfordern", "Einstellungen" und "Beenden".

Kapitel [01: Lenovo TAB 2 A7-10F](#page-1-0) – Überblick  $\Box$  Kapitel [03: Anwendungen](#page-17-0)

<span id="page-17-0"></span>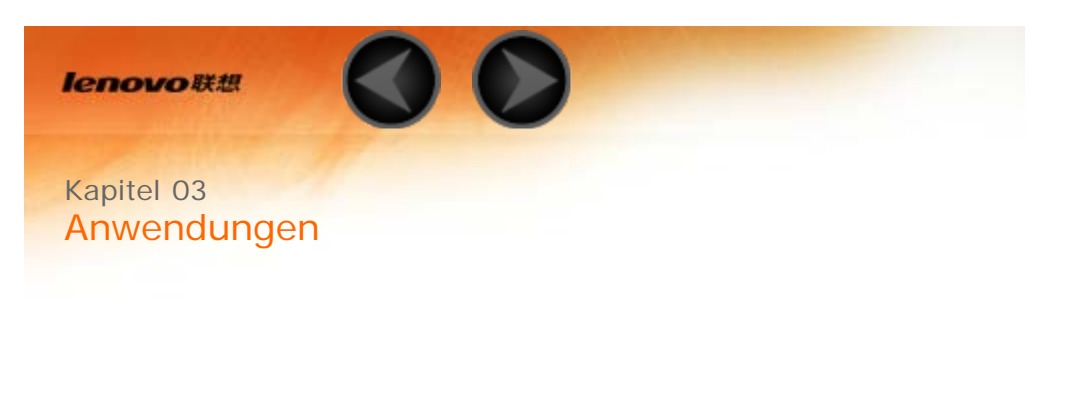

3-1 [Kalender](#page-17-1) 3-2 [Kamera](#page-18-0) 3-3 [Uhr](#page-19-0) 3-4 [E-Mail](#page-20-0)

Streichen Sie mit dem Finger von rechts nach links über den Startbildschirm, um die Liste der Anwendungen zu öffnen.

# **3-1 Kalender**

Tippen Sie auf **Kalender** in der Liste der Anwendungen, um den Kalender zu öffnen.

<span id="page-17-1"></span>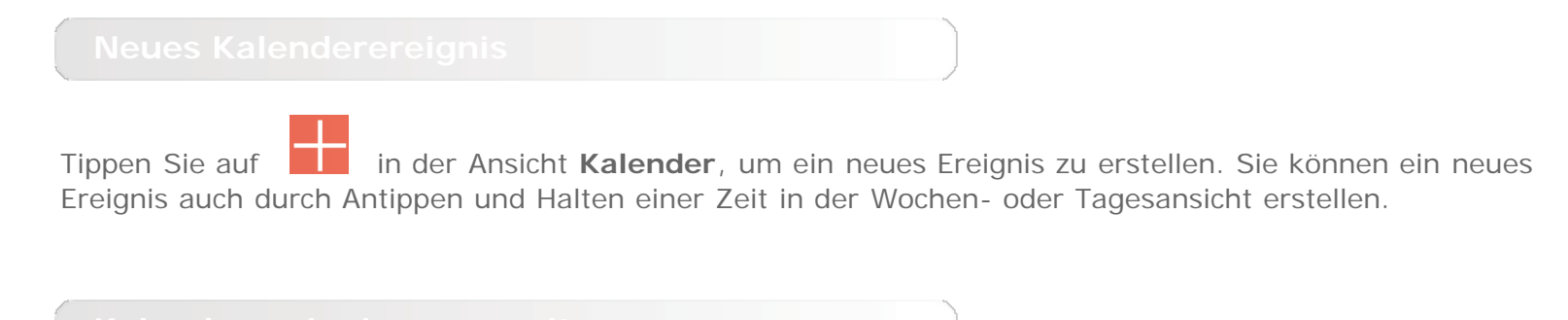

Sie können zwischen **Tag**, **Woche**, **Monat** und **Jahr** durch Antippen der entsprechenden Registerkarte oben auf der Seite wechseln.

**Tagesansicht:** Tippen Sie ein Ereignis in der Tagesansicht, um das Ereignis anzuzeigen, zu bearbeiten, zu löschen oder freizugeben.

**Wochenansicht:** Tippen Sie auf ein Ereignis in der Wochenansicht, um das Ereignis anzuzeigen, zu bearbeiten, zu löschen oder freizugeben.

**Monatsansicht:** Verwalten Sie Ereignisse in der letzten Ansicht von der Monatsansicht aus durch Antippen eines Datums in der Monatsansicht.

**Jahransicht:** Tippen Sie darauf, um Ereignisse in einer Darstellung über mehrere Jahre hinweg anzusehen.

Tippen Sie auf **im der Kalender-Ansicht** , um die Kalenderübersicht für den heutigen Tag anzuzeigen.

### <span id="page-18-0"></span>**3-2 Kamera**

Tippen Sie auf **Kamera** in der Liste der Anwendungen, um die Benutzeroberfläche für die Kamera zu öffnen.

In dieser Benutzeroberfläche können Sie die folgenden Vorgänge durchführen:

Auf Ihrem Tablet sind drei unterschiedliche Kameramodi verfügbar. Tippen Sie auf der Kamera-

Benutzeroberfläche auf **Zum Wechseln in den Modus** "Normal". Sie können auch auf andere Modi tippen, um Bilder aufzunehmen.

**Fotos aufnehmen**

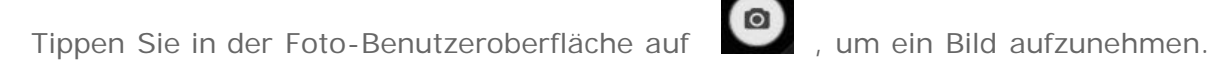

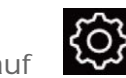

Tippen Sie auf  $\{Q\}$ , um die Eigenschaften der Kamera festzulegen.

### **Fotos ansehen**

Am unteren rechten Rand wird eine Miniaturansicht des zuletzt aufgenommenen Fotos angezeigt. Tippen Sie auf das Bild, um die Benutzeroberfläche für die Foto-Ansicht zu öffnen. Sie können Foto-Slideshows einstellen und abspielen.

### **Foto-Speicherort**

Alle Fotos, die Sie aufgenommen haben, werden in der Anwendung **Galerie** gespeichert. Tippen Sie im

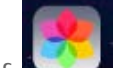

Startbildschirm auf **Galerie**, um eine Liste aller Fotos zu öffnen, die Sie aufgenommen haben.

**Videos aufzeichnen**

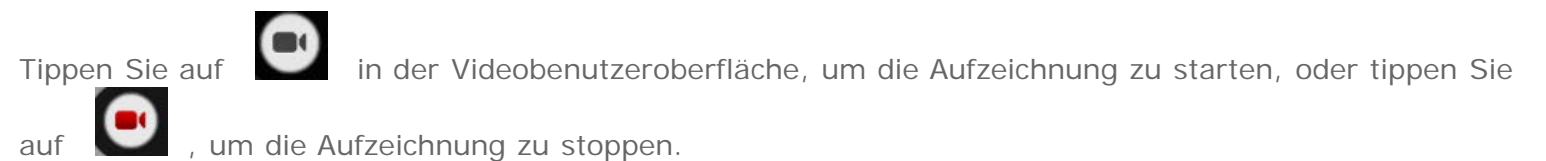

### **Ansehen von Videos**

Am unteren rechten Rand wird eine Miniaturansicht des zuletzt aufgenommenen Videos angezeigt. Tippen Sie auf das Bild, um den Videoplayer zu öffnen.

# <span id="page-19-0"></span>**3-3 Uhr**

Tippen Sie auf **Uhr** in der Liste der Anwendungen, um die Uhr zu öffnen.

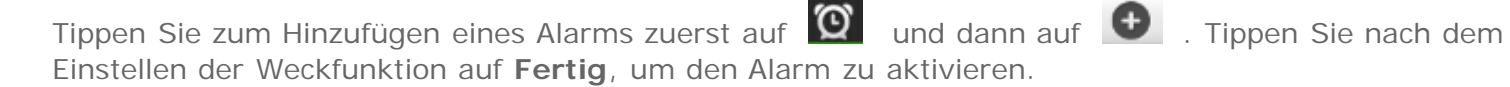

Zum erneuten Aktivieren eines bereits eingestellten Alarms müssen Sie tippen, um die Statusanzeige von

zu **zu zu ändern.** 

Sobald der Alarmton ertönt, ziehen Sie  $\bigcirc$  auf  $\overrightarrow{P}$  zum Deaktivieren des Alarms, oder auf  $\overrightarrow{Z}^2$  zum Einstellen einer Verzögerung von 5 Minuten.

<span id="page-20-0"></span>**3-4 E-Mail**

Netzwerkunterstützung ist erforderlich, um die Mailbox Ihres Tablets zu verwenden. Wenn Sie Probleme haben, auf Ihr Netzwerk zuzugreifen, konsultieren Sie bitte direkt Ihren Mobilfunk- oder Dienstanbieter.

Tippen Sie im Startbildschirm auf **E-Mail**.

Kapitel [02: Verbindung mit dem Internet herstellen](#page-14-0) (A) (A) Kapitel [04: Einstellungen](#page-21-0)

<span id="page-21-0"></span>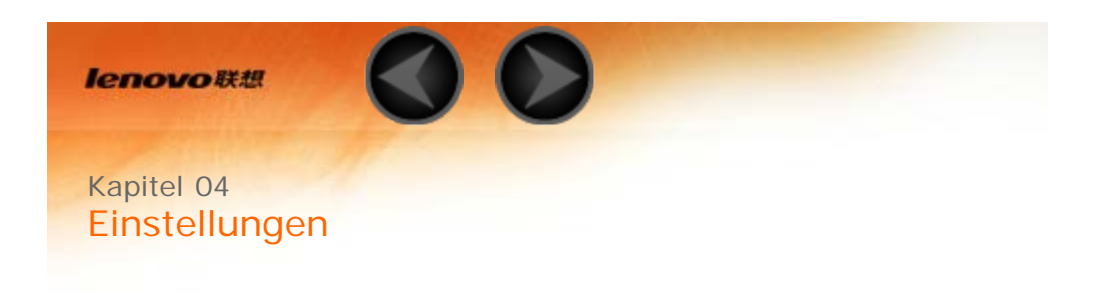

- 4-1 WLAN & NETZWERKE
- 4-2 GERÄT
- 4-3 NUTZER
- 4-4 SYSTEM

Tippen Sie auf **Einstellungen** in der Liste der Anwendungen, um die Benutzeroberfläche "Einstellungen" zu öffnen.

# **4-1 WLAN & NETZWERKE**

Dieses Einstellungsmodul umfasst: **WLAN**, **Bluetooth**, **Datenverbrauch** und **Mehr ...** (**Flugmodus**, **Tethering**, **VPN**, **USB-Internet**).

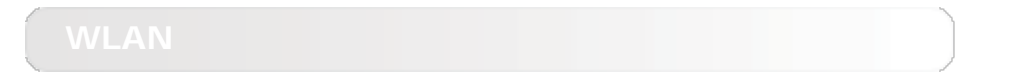

Diese Einstellung ermöglicht Ihnen, WLAN-Verbindungen zu aktivieren/deaktivieren.

Wenn WLAN aktiviert ist, fragt Ihr Tablet automatisch verfügbare drahtlose Netzwerke ab und zeigt diese in der WLAN-Netzwerkliste an.

Das Netzwerkstatus-Symbol  $\widehat{\cdot}$  zeigt an, dass die Netzwerk-Anmeldung kein Kennwort erfordert und

man sich direkt mit dem Netzwerk verbinden kann. Das Symbol .<sup>6</sup> hingegen zeigt an, dass es sich um ein verschlüsseltes Netzwerk handelt und die Verbindung nur nach Eingabe des erforderlichen Kennworts möglich ist.

Sie können jedes gewünschte Netzwerk aus der Liste auswählen. Nach der Auswahl des Netzwerks geben Sie das Kennwort ein und tippen auf **Verbinden**, um sich direkt zu verbinden. Als alternative Methode markieren Sie das Kontrollkästchen vor **Erweiterte Optionen anzeigen** zum Anpassen der Proxy- und IPv4-Einstellungen im Pop-Up-Textfeld, und tippen Sie dann auf **Verbinden** zum Verbindungsaufbau mit

einem Netzwerk. Sie können auch **Netzwerk hinzufügen** auswählen, um manuell ein Netzwerk

hinzuzufügen. Tippen Sie auf  $\cdot$  > Erweitert zum Anzeigen der erweiterten WLAN-Einstellungen.

- **Netzwerkhinweis:** Wenn diese Option aktiviert ist, benachrichtigt Sie das System, wenn offene Netzwerke verfügbar sind.
- **WLAN im Ruhezustand aktiviert lassen:** Bei den Aktivierungsmodi für WLAN im Ruhezustand können Sie auswählen zwischen **Immer**, **Nur wenn angeschlossen** oder **Nie (erhöht den Datenverbrauch)**.
- **Netzwerksuche immer verfügbar:** Über diese Option können Sie zulassen, dass der Datendienst von Google und andere Apps nach Netzwerken suchen, auch wenn WLAN nicht aktiviert ist.
- **Keine schlechten Netzwerkverbindungen nutzen:** Das Gerät wählt sich nur dann in WLAN-Netzwerke ein, wenn eine gute Internetverbindung besteht.
- **Zertifikat installieren:** Das Zertifikat wird installiert.
- **WLAN-Optimierung:** Wenn diese Option aktiviert ist, minimiert das System den Akkuverbrauch, wenn WLAN eingeschaltet ist.
- **MAC-Adresse:** Die MAC-Adresse wird angezeigt.
- **IP-Adresse:** Die IP-Adresse wird angezeigt.

Sie können eine drahtlose Verbindung mit jedem anderen Bluetooth-kompatiblen Gerät herstellen, indem Sie die Bluetooth-Technologie verwenden. Beispiele von Bluetooth-kompatiblen Geräten können Stereokopfhörer, Tastatur usw. umfassen.

Da ein Bluetooth-fähiges Gerät mit anderen Geräten anhand von Funkwellen kommuniziert, müssen Sie Ihr

Tablet nicht direkt in Richtung des anderen Geräts ausrichten. Bitte beachten Sie jedoch, dass die Bluetooth-Verbindung manchmal durch Hindernisse, wie beispielsweise Wände oder andere elektronische Geräte, unterbrochen werden kann.

Von Ihrem Tablet wird die Bluetooth-Version 4.0 unterstützt. Um den effektiven Betrieb Ihres Tablets und anderer Bluetooth-fähiger Geräte sicherzustellen, verwenden Sie nur von Lenovo zugelassenes Zubehör, das mit Ihrem Tablet kompatibel ist. Überprüfen Sie auch beim Hersteller des anderen Geräts, ob das Gerät mit Ihrem Tablet kompatibel ist.

In einigen Fällen kann die Verwendung von Bluetooth eingeschränkt sein. Ziehen Sie bitte die örtlichen Behörden oder Ihren Dienstanbieter hinzu.

Wenn Sie Anwendungen verwenden, die Bluetooth-Technologie erfordern, oder derartige Anwendungen im Hintergrund ausführen, wird der Akku Ihres Tablets schneller verbraucht und die Lebensdauer des Akkus reduziert. Sie können das Folgende in den Bluetooth-Einstellungen festlegen:

**VERFÜGBARE GERÄTE:** Nachdem Bluetooth aktiviert wurde, zeigt Ihr Tablet automatisch eine Liste aller Bluetooth-fähigen Geräte an, die innerhalb der wirksamen Reichweite gefunden werden (d. h. es scannt nach Geräten).

Sie können Ihren Datenverbrauchsstatus für einen angegebenen Zeitraum prüfen.

**Flugmodus:** Wenn der Flugmodus aktiviert ist, werden alle drahtlosen Verbindungen an Ihrem Tablet deaktiviert.

**Tethering:** Sie können die mobile Datenverbindung Ihres Tablets mittels USB oder Bluetooth teilen oder als tragbaren WLAN-Hotspot nutzen.

**VPN:** Diese Einstellungen ermöglichen Ihnen, verschiedene Arten von VPN (Virtuelles Privates Netzwerk) hinzuzufügen und einzurichten.

**USB-Internet:** Internet des Windows-PCs über USB-Kabel freigeben.

# **4-2 GERÄT**

Tippen Sie auf **Einstellungen > GERÄT > Audio-Profile**, um die Einstellungsbenutzeroberfläche zu öffnen. Die **Profileinstellungen** umfassen die Einstellungen **Allgemein**, **Lautlos**, **Besprechung** und **Draußen**. Tippen Sie auf **Allgemein**. Die verfügbaren Einstellungen sind **ALLGEMEIN** (Verstärkte Audiowiedergabe und Lautstärke), **NACHRICHT** (Nachrichtenton) und **SYSTEM** (Berührungstöne, Ton für die Bildschirmsperre und Ton für Vibrationsalarm bei Berührung).

Tippen Sie auf **Einstellungen > GERÄT > Display** zum Öffnen der Benutzeroberfläche für die Anzeige-Einstellungen. Zu den Displayeinstellungen gehören **Helligkeit**, **Ruhezustand**, **Daydream**, **Schriftgröße** und **"Google Cast"-Bildschirm**.

**Helligkeit:** Sie können die Helligkeit manuell anpassen.

**Ruhezustand:** Mit dieser Option können Sie auswählen, wie lange der Bildschirm Ihres Tablets ohne eine Aktivität aktiviert bleibt, bevor er zum Energiesparen automatisch gesperrt wird. Sie können die Zeit auf **15 Sekunden**, **30 Sekunden**, **1 Minute**, **2 Minuten**, **5 Minuten**, **10 Minuten** oder **30 Minuten** festlegen.

**Daydream:** Diese Option ermöglicht das Einstellen eines interaktiven Bildschirmschoners.

**Schriftgröße:** Diese Option ermöglicht Ihnen das Einstellen der Schriftgröße auf **Klein**, **Normal**, **Groß** oder **Sehr groß.**

**"Google Cast"-Bildschirm:** Sie können den Bildschirm Ihres Geräts auf einem Fernseher darstellen.

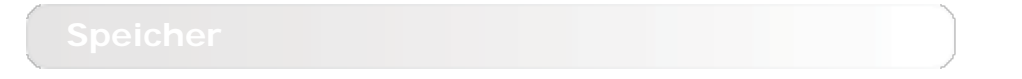

Tippen Sie auf **Einstellungen > Speicher** zum Anzeigen des internen Speicherplatzes. Nennleistungs-Berechnungsverfahren: 1 GB = 1.000 MB = 1.000.000 KB = 1.000.000.000 Byte Betriebssystem-Berechnungsverfahren: 1 GB = 1.024 MB = 1.048.576 KB = 1.073.741.824 Byte Das Betriebssystem selbst benötigt ebenfalls Speicherplatz; aus diesem Grund ist der verfügbare Speicherplatz kleiner als der berechnete Speicherplatz.

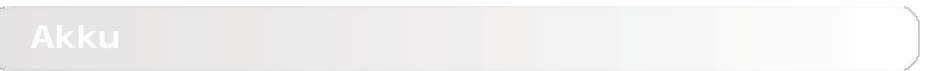

Tippen Sie auf **Einstellungen > Akku** zum Überprüfen der Akkunutzungsdaten, des Status der verbleibenden Akkukapazität und des Akkunutzungsverlaufs.

Tippen Sie auf **Einstellungen > Apps** zum einfachen Verwalten und Löschen ausgewählter Anwendungen.

Sie können auch irgendwelche laufenden Anwendungen oder Anwendungen von Fremdsoftware-Entwicklern in der Liste der Anwendungen filtern.

Nach dem Auswählen einer Anwendung können Sie dann ihre Details und die verbundenen Informationen ansehen. Sie können auch Funktionen wie beispielsweise **Stoppen erzwingen**, **Deinstallieren**, **Cache löschen** und **Daten löschen** ausführen.

# **4-3 NUTZER**

Diese Einstellung umfasst: **Standort**, **Sicherheit**, **Sprache & Eingabe** und **Sichern & zurücksetzen**.

Tippen Sie auf **Einstellungen > NUTZER > Standort**, um zu ermöglichen, dass Apps Ihre Standortinformationen verwenden, und festzulegen, wie Ihr Tablet seinen Standort bestimmt.

Tippen Sie auf **Einstellungen > Sicherheit** zum Zugreifen auf Sicherheitseinstellungen wie beispielsweise: **BILDSCHIRM-SICHERHEIT**, **VERSCHLÜSSELUNG**, **KENNWÖRTER**, **GERÄTEVERWALTUNG** und **ANMELDEDATENSPEICHER**.

**BILDSCHIRMSICHERHEIT:** Sie können die verwendete Methode für die Bildschirmsperre sowie die auf dem Sperrbildschirm angezeigten Informationen zum Besitzer einstellen.

**Display-Sperre:** Sie können das Display auf eine der vier folgenden Arten und Weisen entsperren: **Finger bewegen**, **Muster**, **PIN** und **Kennwort**. Sie können die Bildschirmsperre auch durch Auswählen von **Keine** deaktivieren.

Tippen Sie auf **Muster**, und verwenden Sie Ihren Finger auf dem Bildschirm (wie veranschaulicht), um ein Entsperrmuster zu zeichnen. Sobald Sie das Entsperrmuster festgelegt haben, können Sie dann **Muster sichtbar machen** ein-/ausschalten.

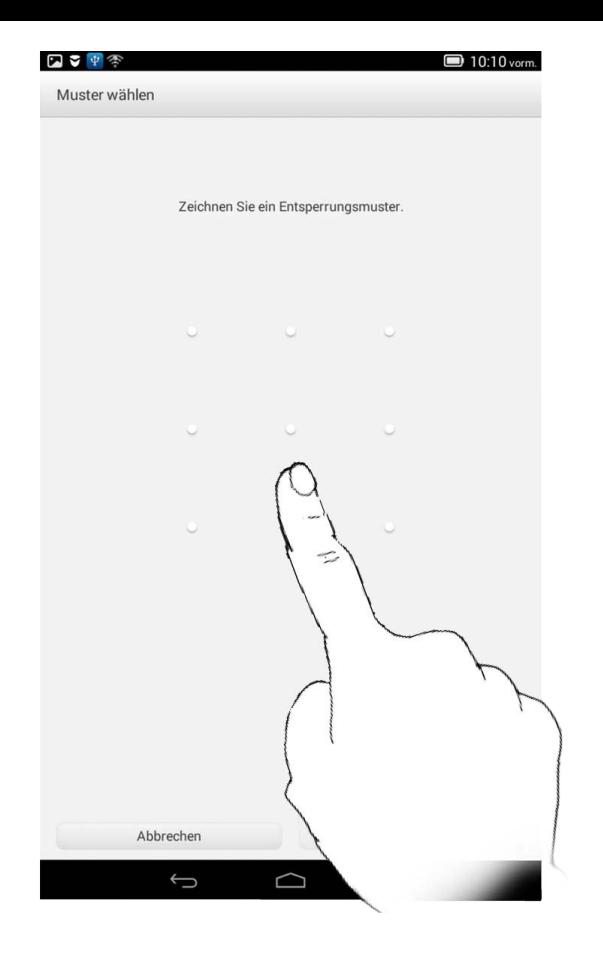

Nachdem Sie die Muster-Entsperrfunktion festgelegt und aktiviert haben, wird die Entsperrtastatur angezeigt, wann immer das Display entsperrt werden soll. Verwenden Sie Ihren Finger, um Ihr voreingestelltes Muster auf der Tastatur nachzuzeichnen. Nachdem das voreingestellte Muster korrekt eingegeben wurde, wird der Bildschirm entsperrt.

Tippen Sie auf **PIN**, um den PIN-Code (mindestens 4 Ziffern) einzugeben, den Sie verwenden, um das Display zu entsperren.

Tippen Sie auf **Kennwort**, um das Kennwort (mindestens 4 Zeichen) einzugeben, das Sie verwenden, um das Display zu entsperren.

**PASSWÖRTER:** Unter dieser Option können Sie entscheiden, ob Ihr gewähltes Kennwort sichtbar ist, wenn Sie es eingeben. Wenn dieses Kontrollkästchen aktiviert ist, dann ist das Kennwort bei der Eingabe sichtbar. Wenn es nicht markiert ist, wird Ihr Passwort nur als angezeigt, wenn Sie es eingeben, wodurch es besser gesichert ist.

**GERÄTEVERWALTUNG:** Verwenden Sie diese Option, um Ihr Tablet zu verwalten und die Installation von Apps unbekannter Herkunft zu ermöglichen.

- **Geräteadministratoren:** Diese Funktionen sind für allgemeine Benutzer nicht verfügbar.
- **Unbekannte Herkunft:** Wählen Sie diese Option, um die Installation von Apps unbekannter Herkunft zu ermöglichen.
- **Apps verifizieren**: Aktivieren Sie diese Option, um eine Warnung auszugeben, bevor potenziell schädliche Apps installiert werden, bzw. um die Installation zu verhindern.

**ANMELDEDATENSPEICHER:** Mit dieser Funktion kann Ihr Tablet auf Webseiten und LANs zugreifen, für die ein spezielles Sicherheitszertifikat oder ein anderes Zertifikat erforderlich ist.

- **Speicherart:** Zeigt die Speicherart für die Zertifikate an.
- **Vertrauensw. Anmeldedaten:** Wählen Sie diese Option, um alle vertrauenswürdigen Zertifizierungsstellenzertifikate anzuzeigen.
- **Von SD-Karte installieren:** Zertifikate von SD-Karte installieren:
- **Anmeldedaten löschen:** Wählen Sie diese Option, um alle Ihre gegenwärtig gespeicherten Zertifikate zu löschen.

**Sprache:** Wählen Sie die Sprache, die Sie verwenden möchten, um Ihr Tablet zu betreiben.

**Rechtschreibprüfung:** Aktiviert/Deaktiviert die Rechtschreibprüfung.

**Mein Wörterbuch:** Hier können Sie neue Wörter oder Begriffe zum Wörterbuch Ihres Tablets hinzufügen.

**TASTATUR & EINGABEMETHODEN:** Mit dieser Option können Sie die Eingabemethode auswählen und festlegen (einschließlich **Google Tastatur** und **Google Spracheingabe**).

**SPRACHE:** Mit dieser Option können Sie die Sprachsteuerungs-, Such- und allgemeinen Einstellungen für die Text-in-Sprache-Ausgabe festlegen.

**MAUS/TOUCHPAD:** Unter dieser Option können Sie die Geschwindigkeit des Mauszeigers anpassen.

Mit dieser Option können Sie Ihre Daten sichern, alle DRM-Lizenzen löschen und Ihr Tablet auf die Werkseinstellungen zurücksetzen.

### **4-4 SYSTEM**

Diese Einstellungen ermöglichen Ihnen, eine Anzahl von zeitbezogenen Optionen, wie beispielsweise die Systemzeit, einzustellen.

Sie können automatische Uhrzeit- und Zeitzonen-Aktualisierungen über ein Netzwerk aktivieren (was eine Netzwerkunterstützung erfordert), eine Zeitzone auswählen, ein spezielles Datum und eine Uhrzeit sowie ein Anzeigeformat für Datum und Uhrzeit einstellen.

**DIENSTE:** Mit dieser Option können Sie TalkBack einschalten.

**SYSTEM:** Diese Option ermöglicht es Ihnen, eine Vergrößerungsgeste und großen Text, die Angabe, ob die Installation von Web-Skripten möglich sein soll, und die Option "Bildschirm automatisch Drehen EIN/AUS" einzustellen.

Unter dieser Option können Sie Optionen wie **Systemaktualisierung**, **Status**, **Rechtliche Hinweise**, **Modellnummer**, **Android-Version**, **Baseband-Version**, **Kernel-Version**, **Build-Nummer**, **CPU (Prozessor)**, **RAM (Arbeitsspeicher)**, **Interner Speicher** anzeigen.

Kapitel [03: Anwendungen](#page-17-0) (A) (A) Kapitel [05: Anhang](#page-31-0)

<span id="page-31-0"></span>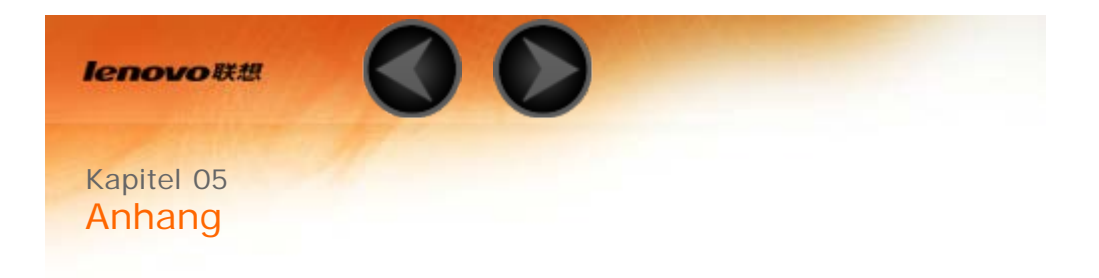

- 5-1 Wichtige Sicherheitshinweise und Nutzungsinformationen
- 5-2 [Hinweise zur elektromagnetischen Verträglichkeit](#page-31-0)
- 5-3 [Informationen zu Umweltverträglichkeit, Wiederverwertung und Entsorgung](#page-31-0)

### **5-1 Wichtige Sicherheitshinweise und Nutzungsinformationen**

Um Personenschäden, Sachschäden oder Schäden durch Unfälle an Ihrem Produkt zu vermeiden, lesen Sie vor der Verwendung des Produkts alle Informationen in diesem Abschnitt durch. Weitere Tipps zum sicheren Gebrauch Ihres Geräts finden Sie unter: [http://www.lenovo.com/safety.](http://www.lenovo.com/safety)

**Gehen Sie vorsichtig mit dem Gerät um.**

Lassen Sie das Gerät nicht fallen, biegen und durchstechen Sie es nicht, führen Sie keine Fremdkörper in das Gerät ein und legen Sie keinen schweren Objekte darauf ab. Dies könnte empfindliche Bauteile im Inneren beschädigen.

Der Bildschirm Ihres Geräts besteht aus Glas. Das Glas kann zerbrechen, wenn das Gerät auf eine harte Oberfläche fällt, starken Stößen ausgesetzt wird oder von einem schweren Objekt zerdrückt wird. Wenn das Glas bricht oder Sprünge darin auftreten, berühren Sie es nicht und versuchen Sie nicht, es vom Gerät zu entfernen. Stellen Sie den Gebrauch des Geräts sofort ein, und wenden Sie sich an den technischen Kundendienst von Lenovo®, um Informationen zu Reparatur, Ersatz oder Entsorgung zu erhalten. Halten Sie Ihr Gerät während des Gebrauchs aus Umgebungen fern, in denen hohe Temperaturen oder Spannungen vorliegen, etwa von elektrischen Geräten wie beispielsweise elektrischen Heiz- oder Kochgeräten. Verwenden Sie das Gerät nur im Temperaturbereich von 0°C – 40°C (Lagerung im Temperaturbereich von - 20°C – 60 °C), um Schäden zu vermeiden.

**Zerlegen oder verändern Sie Ihr Gerät nicht.**

Ihr Gerät ist eine versiegelte Geräteeinheit. Das Gerät enthält keine durch den Benutzer zu wartenden Teile. Alle internen Reparaturen müssen durch eine von Lenovo autorisierte Reparaturwerkstatt oder Fachkraft durchgeführt werden. Durch den Versuch, das Gerät zu öffnen oder zu verändern, erlischt die Garantie.

**Tipp: Kann das Tablet aufgrund einer unbeabsichtigten Fehlbediendung oder aus anderen Gründen** nicht eingeschaltet werden, stecken Sie das Netzteil ein und halten Sie die Taste "Ein/Aus" **10 Sekunden lang gedrückt, um das Tablet zu aktivieren.**

**Hinweise zu integrierten wiederaufladbaren Akkus**

### **GEFAHR:**

**Versuchen Sie nicht, den internen wiederaufladbaren Lithiumionenakku auszutauschen. Für den Werksaustausch wenden Sie sich bitte an den Lenovo Support.**

**Hinweis zu Plastiktüten**

### **GEFAHR:**

**Plastiktüten können gefährlich sein. Bewahren Sie Plastiktüten nicht in Reichweite von Kleinkindern und Kindern auf, um Erstickungsgefahr zu vermeiden.**

### **Hinweis zu Adaptern**

**Achten Sie darauf, dass das Gerät und das Netzteil nicht nass werden.**

Tauchen Sie das Gerät nicht in Wasser und lassen Sie das Gerät auch nicht an einem Standort, an dem es mit Wasser oder anderen Flüssigkeiten durchtränkt werden kann.

### **Verwenden Sie nur zulässige Lademethoden.**

Sie können eine der folgenden Lademethoden verwenden, um den integrierten Akku Ihres Geräts sicher aufzuladen.

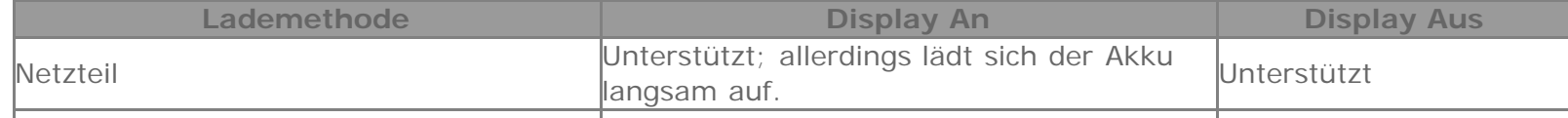

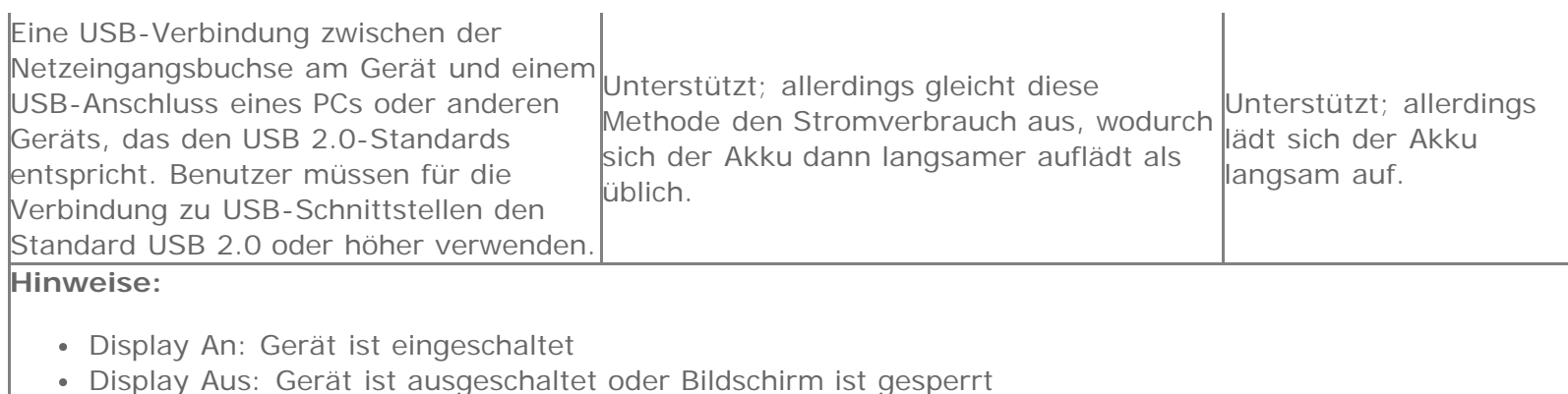

Ladegeräte werden bei normalem Gebrauch warm. Stellen Sie sicher, dass rund um das Ladegerät ausreichend Belüftung herrscht. Trennen Sie das Ladegerät in den folgenden Fällen von der Stromversorgung:

- Das Ladegerät wurde Regen, Flüssigkeiten oder starker Feuchtigkeit ausgesetzt.
- Das Ladegerät zeigt Zeichen von physischen Schäden.
- Sie möchten das Ladegerät reinigen.

### **WARNUNG:**

**Lenovo ist nicht verantwortlich für die Leistung oder Sicherheit von Produkten, die nicht von Lenovo hergestellt oder genehmigt wurden. Verwenden Sie nur die von Lenovo zugelassenen Netzteile und Akkus.**

### **Vermeiden Sie Hörschäden**

Ihr Gerät ist mit einem Anschluss für Kopfhörer ausgestattet. Verwenden Sie stets den Kopfhöreranschluss, um Kopfhörer (auch Headset genannt) und Ohrhörer anzuschließen.

### **VORSICHT:**

**Übermäßiger Schalldruck von Ohrhörern bzw. Kopfhörern kann einen Hörverlust bewirken. Eine Einstellung des Entzerrers auf Maximalwerte erhöht die Ausgangsspannung am Ohrhörer- bzw. Kopfhörerausgang und auch den Schalldruckpegel. Um Hörschäden zu vermeiden, stellen Sie Ihren Entzerrer auf ein angemessenes Niveau ein.**

Der exzessive Gebrauch von Kopfhörern oder Ohrhörern über einen langen Zeitraum bei starker Lautstärke kann zu Schäden führen, wenn die Ausgänge der Kopfhörer oder Ohrhörer nicht der Richtlinie EN 50332-2 entsprechen.

Der Kopfhörer-Ausgangsanschluss des Geräts entspricht der Richtlinie EN 50332-2, Unterabschnitt 7. Diese Richtlinie beschränkt die Ausgabespannung für den maximalen tatsächlichen Breitband-RMS-Wert des Geräts auf 150 mV. Um Hörschäden zu vermeiden, stellen Sie sicher, dass die von Ihnen verwendeten Kopfhörer oder Ohrhörer ebenfalls EN 50332-2 (Abschnitt 7, "Limits") für eine für den Breitbandbetrieb charakteristische Spannung von 75 mV entsprechen. Der Gebrauch von Kopfhörern, die der Richtlinie EN 50332-2 nicht entsprechen, kann aufgrund von erhöhten Schalldruckpegeln eine Gefahr darstellen.

Wenn im Lieferumfang Ihres Geräts Kopfhörer oder Ohrhörer als Set enthalten sind, entspricht die Kombination aus Kopfhörer oder Ohrhörer und dem Gerät bereits der Richtlinie EN 50332-1. Wenn Sie andere Kopfhörer oder Ohrhörer benutzen, stellen Sie sicher, dass sie EN 50332-1 (Absatz 6.5 Grenzwerte) erfüllen. Der Gebrauch von Kopfhörern, die der Richtlinie EN 50332-1 nicht entsprechen, kann aufgrund von erhöhten Schalldruckpegeln eine Gefahr darstellen.

### **Schalldruck-Warnhinweis**

Für Geräte, die gemäß der Richtlinie EN 60950-1 geprüft wurden: 2006+A11:2009:+A1:2010+A12:2011 sind Prüfungen gemäß EN50332 verpflichtend. Dieses Gerät wurde geprüft und erfüllt die Schalldruckpegelanforderungen gemäß den geltenden Normen EN 50332-1 bzw. EN 50332-2. Wenn Ohrhörer oder Kopfhörer über längere Zeit bei hoher Lautstärke verwendet werden, kann es zu dauerhaften Hörschäden kommen.

**Warnhinweis**

**Um mögliche Gehörschäden zu vermeiden, hören Sie nicht über einen längeren Zeitraum hinweg bei hohem Lautstärkepegel.**

**Seien Sie vorsichtig, wenn Sie Ihr Gerät in einem Fahrzeug oder auf einem Fahrrad**

**verwenden.**

Ihre eigene Sicherheit und die Sicherheit anderer haben stets Vorrang. Halten Sie sich an die Vorschriften. Es können örtliche Gesetze und Vorschriften existieren, die bestimmen, wie Sie mobile Geräte wie dieses während des Führens eines Fahrzeugs oder Fahrrads verwenden dürfen.

**Entsorgen Sie gemäß den örtlichen Gesetzgebungen und Richtlinien.**

Wenn die Lebensdauer des Geräts abgelaufen ist, beschädigen oder verbrennen Sie das Gerät nicht, tauchen Sie es nicht in Wasser und entsorgen Sie es nur gemäß den örtlichen Gesetzgebungen und Richtlinien. Einige interne Komponenten enthalten Substanzen, die explodieren, auslaufen oder negative Auswirkungen auf die Umwelt haben können, wenn sie nicht ordnungsgemäß entsorgt werden.

Weitere Informationen finden Sie unter "Recycling- und Umweltinformationen".

**Halten Sie Gerät und Zubehör von kleinen Kindern fern.**

Das Gerät enthält kleine Teile, die Kleinkinder verschlucken könnten. Hierdurch besteht Erstickungsgefahr. Außerdem kann der Glasbildschirm brechen oder reißen, wenn er auf eine harte Oberfläche fällt oder dagegen stößt.

**Schützen Sie Ihre Daten und Software.**

Löschen Sie keine unbekannten Dateien und ändern Sie nicht die Namen von Dateien oder Verzeichnissen, die Sie nicht selbst erstellt haben. Dies kann zu Softwarefehlern auf dem Gerät führen. Beachten Sie, dass das Gerät durch den Zugriff auf Netzressourcen anfällig für Computerviren, Hacker, Spyware und andere zerstörerische Aktivitäten ist, durch die das Gerät, die Software oder Ihre Daten beschädigt werden können. Sie sind selbst dafür verantwortlich, entsprechende Schutzmaßnahmen in Form von Firewalls, Antivirensoftware und Anti-Spyware-Software einzurichten und diese Software immer auf dem neuesten Stand zu halten.

Halten Sie elektrische Geräte wie elektrische Ventilatoren, Radiogeräte, leistungsfähige Lautsprecher, Klimaanlagen oder Mikrowellen vom Gerät fern. Elektrische Geräte erzeugen starke magnetische Felder, die den Bildschirm und die Daten auf dem Gerät beschädigen können.

### **Ihr Gerät erzeugt Wärme**

Wenn das Gerät eingeschaltet ist oder der Akku aufgeladen wird, können einige Gerätekomponenten Wärme abgeben. Welche Temperatur erreicht wird, richtet sich nach der Systemaktivität und dem Ladezustand des Akkus. Ein längerer Hautkontakt kann sogar durch die Kleidung hindurch zu Hautirritationen oder im schlimmsten Fall zu Hautverbrennungen führen. Vermeiden Sie es, stark erhitzte Gerätekomponenten über längere Zeit mit den Händen, den Oberschenkeln oder anderen Körperteilen zu berühren.

**Hinweis zu Kabeln aus Polyvinylchlorid (PVC)**

WARNUNG: Bei der Handhabung des Kabels an diesem Produkt oder von Kabeln an Zubehör, das mit diesem Produkt vertrieben wird, kommen Sie mit Blei in Kontakt, ein chemischer Stoff, der dem Staat Kalifornien als krebserregend bekannt ist. Außerdem kann er Geburtsfehler und Fruchtbarkeitsstörungen hervorrufen. Waschen Sie nach dem Gebrauch Ihre Hände.

### **5-2 Hinweise zur elektromagnetischen Verträglichkeit**

# **FCC-Konformitätserklärung (Federal Communications Commission)**

Dieses Gerät wurde geprüft und entspricht den Grenzwerten für Digitalgeräte der Klasse B gemäß Teil 15 der FCC-Vorschriften. Diese Grenzwerte sollen einen angemessenen Schutz vor schädlicher Interferenz bei Installation in einem Wohngebiet liefern. Dieses Gerät erzeugt, nutzt und sendet Hochfrequenzenergie und kann, wenn es nicht gemäß den Anweisungen installiert und verwendet wird, die Funkkommunikation stören. Es kann jedoch nicht ausgeschlossen werden, dass in bestimmten Geräten dennoch Störungen auftreten. Wenn dieses Gerät beim Radio- oder Fernsehempfang Störungen verursacht, was Sie feststellen können, indem Sie

das Gerät aus- und wieder einschalten, können Sie versuchen, mit einer oder mehrerer der folgenden Maßnahmen, dieses Problem zu beseitigen:

- Richten Sie die Empfangsantenne neu aus, oder stellen Sie sie an einen anderen Ort.
- Vergrößern Sie den Abstand zwischen dem Gerät und dem Empfänger.
- Schließen Sie das Gerät und den Empfänger an zwei unterschiedliche Stromkreise an.
- Wenden Sie sich an einen Fachhändler oder einen erfahrenen Radio-/Fernsehtechniker.

 Lenovo haftet nicht für die Störung von Radio- oder Fernsehübertragungen, die durch nicht genehmigte Änderungen oder Modifikationen an diesem Gerät verursacht werden. Nicht genehmigte Änderungen oder Modifikationen können die Berechtigung des Benutzers zum Betreiben des Geräts nichtig werden lassen.

Dieses Gerät entspricht Teil 15 der FCC-Vorschriften. Der Betrieb unterliegt den folgenden zwei Bedingungen:

(1) Dieses Gerät darf keine Störungen verursachen, und (2) dieses Gerät muss alle Störungen aufnehmen können, auch die Störungen, die einen unerwünschten Betrieb zur Folge haben.

Haftungsträger: Lenovo (United States) Incorporated

1009 Think Place - Building One

Morrisville, NC 27560 Telefon: 1-919-294-5900

# **FCC-Hinweis**

Die für diesen Sender verwendeten Antennen dürfen nicht mit anderen Antennen oder Sendern aufgestellt oder betrieben werden.

**Hinweis bezüglich der kanadischen Bestimmungen für Klasse B**

This Class B digital apparatus complies with Canadian ICES-003. Cet appareil numérique de la classe B est conforme à la norme NMB-003 du Canada.

# **IC-Hinweis**

This device complies with Industry Canada license-exempt RSS standard(s). Der Betrieb unterliegt den folgenden zwei Bedingungen:

(1) This device may not cause interference, and

(2) this device must accept any interference, including interference that may cause undesired operation of the device.

Le présent appareil est conforme aux CNR d'Industrie Canada applicables aux appareils radio exempts de licence. L'exploitation est autorisée aux deux conditions suivantes:

(1) l'appareil ne doit pas produire de brouillage, et

(2) l'utilisateur de l'appareil doit accepter tout brouillage radioélectrique subi, même si le brouillage est susceptible d'en

- **Industry Canada Class B Emission Compliance Statement** This Class B digital apparatus complies with Canadian ICES-003.
- **Avis de conformité à la réglementation d'Industrie Canada** Cet appareil numérique de la classe B est conforme à la norme NMB-003 du Canada.

# **Europäische Union - Einhaltung der Richtlinie zur elektromagnetischen Kompatibilität**

Dieses Produkt erfüllt die Schutzanforderungen der Richtlinie des EU-Rates 2004/108/EG zur Annäherung der Gesetze der Mitgliedsstaaten bezüglich der elektromagnetischen Verträglichkeit. Lenovo haftet nicht für die Nichteinhaltung der Schutzanforderungen, wenn diese sich aus einer nicht empfohlenen Modifikation des Produkts ergeben, einschließlich der Installation optionaler Karten von anderen Herstellern.

Dieses Produkt wurde geprüft und erfüllt die Grenzwerte für Einrichtungen der Informationstechnik der Klasse B gemäß der europäischen Norm EN 55022. Die Grenzwerte für Einrichtungen der Klasse B wurden für typische Wohnumgebungen ermittelt, um einen angemessenen Schutz gegen Interferenzstörungen mit lizenzierten Kommunikationsgeräten zu bieten.

**EU-Kontakt: Lenovo, Einsteinova 21, 851 01 Bratislava, Slowakei**

# **Hinweis bezüglich der deutschen Bestimmungen für Klasse B**

Deutschsprachiger EU Hinweis:

Hinweis für Geräte der Klasse B EU-Richtlinie zur Elektromagnetischen Verträglichkeit Dieses Produkt entspricht den Schutzanforderungen der EU-Richtlinie 2004/108/EG (früher 89/336/EWG) zur Angleichung der Rechtsvorschriften über die elektromagnetische Verträglichkeit in den EU-Mitgliedsstaaten und hält die Grenzwerte der EN 55022 Klasse B ein. Um dieses sicherzustellen, sind die Geräte wie in den Handbüchern beschrieben zu installieren und zu betreiben. Des Weiteren dürfen auch nur von Lenovo empfohlene Kabel angeschlossen werden. Lenovo übernimmt keine Verantwortung für die Einhaltung der Schutzanforderungen, wenn das Produkt ohne Zustimmung von Lenovo verändert bzw. wenn Erweiterungskomponenten von Fremdherstellern ohne Empfehlung von Lenovo angeschlossen oder eingebaut werden.

### **Deutschland:**

Einhaltung des Gesetzes über die elektromagnetische Verträglichkeit von Betriebsmitteln Dieses Produkt entspricht dem "Gesetz über die elektromagnetische Verträglichkeit von Betriebsmitteln" EMVG (früher "Gesetz über die elektromagnetische Verträglichkeit von Geräten"). Dies ist die Umsetzung der EU-Richtlinie 2004/108/EG (früher 89/336/EWG) in der Bundesrepublik Deutschland.

Zulassungsbescheinigung laut dem Deutschen Gesetz über die elektromagnetische Verträglichkeit von Betriebsmitteln, EMVG vom 20. Juli 2007 (früher Gesetz über die elektromagnetische Verträglichkeit von Geräten), bzw. der EMV EG Richtlinie 2004/108/EC (früher 89/336/EWG), für Geräte der Klasse B. Dieses Gerät ist berechtigt, in Übereinstimmung mit dem Deutschen EMVG das EG-Konformitätszeichen - CE zu führen. Verantwortlich für die Konformitätserklärung nach Paragraf 5 des EMVG ist die Lenovo (Deutschland) GmbH, Gropiusplatz 10, D-70563 Stuttgart.

Informationen in Hinsicht EMVG Paragraf 4 Abs. (1) 4:

Das Gerät erfüllt die Schutzanforderungen nach EN 55024 und EN 55022 Klasse B.

**Klasse-B-Konformitätserklärung für Korea**

B급 기기(가정용 방송통신기자재) 이 기기는 가정용(B급)전자파적합기기로서 주로 가정에서 사용하는 것을 옥적으로 하며,모든 지역에서 사용할 수 있습니다

### **VCCI-Klasse-B-Erklärung für Japan**

この装置は、クラスB情報技術装置です。この装置は、家庭環境で使用することを目的としていますが、この装置がラジオやテ レビジョン受信機に近接して使用されると、受信障害を引き起こすことがあります。 取扱説明書に従って正しい取り扱いをし て下さい。 VCCI-B

Japan compliance statement for products which connect to the power mains with rated current less than or equal to 20 A per phase.

日本の定格電流が 20A/相 以下の機器に対する高調波電流規制 高調波電流規格 JIS C 61000 3 2 適合品

# **5-3 Informationen zu Umweltverträglichkeit, Wiederverwertung und Entsorgung**

### **Allgemeine Recycling-Angaben**

Lenovo fordert die Besitzer von IT-Geräten auf, diese Geräte nach ihrer Nutzung ordnungsgemäß der Wiederverwertung zuzuführen. Lenovo bietet Kunden entsprechende Programme zur umweltgerechten Wiederverwertung/Entsorgung ihrer IT-Produkte an. Informationen zur Wiederverwertung von Lenovo Produkten finden Sie unter folgender Adresse: http://www.lenovo.com/recycling.

# **Allgemeine Recycling-Angaben**

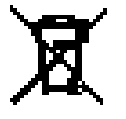

Landesspezifische Informationen erhalten Sie unter: http://www.lenovo.com/recycling

### **Türkische Einhaltungserklärung**

Das Lenovo-Produkt erfüllt die Anforderungen der Richtlinie der Türkischen Republik zu Einschränkungen für den Gebrauch von bestimmten Gefahrstoffen in elektrischen und elektronischen Geräten (WEEE). Bu Lenovo ürünü, T.C. Çevre ve Orman Bakanlığı'nın "Atık Elektrikli ve Elektronik Eşya Bazı Zararlı Maddelerin Kullanımının Sınırlandırılmasına Dair Yönetmelik (AEEE)" direktiflerine uygundur. AEEE Yönetmeliğine Uygundur.

### **Declarações de Reciclagem no Brasil**

Descarte de um Produto Lenovo Fora de Uso Equipamentos elétricos e eletrônicos não devem ser descartados em lixo comum, mas enviados à pontos de coleta, autorizados pelo fabricante do produto para que sejam encaminhados e processados por empresas especializadas no manuseio de resíduos industriais, devidamente certificadas pelos orgãos ambientais, de acordo com a legislação local. A Lenovo possui um canal específico para auxiliá-lo no descarte desses produtos. Caso você possua um produto Lenovo em situação de descarte, ligue para o nosso SAC ou encaminhe um e-mail para: reciclar@lenovo.com, informando o modelo, número de série e cidade, a fim de enviarmos as instruções para o correto descarte do seu produto Lenovo.

**Recycling-Informationen für Japan**

Informationen zur Wiederverwertung und Entsorgung in Japan finden Sie unter: http://www.lenovo.com/recycling/japan

**Recycling-Informationen für Indien**

Informationen zur Wiederverwertung und Entsorgung in Indien finden Sie unter: http://www.lenovo.com/social\_responsibility/us/en/sustainability/ptb\_india.html.

**Batterie-Recycling-Kennzeichnungen**

Batterie-Recycling-Informationen für Taiwan

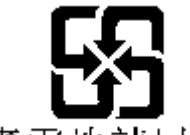

廢電池請回收

Batterie-Recycling-Informationen für die USA und Kanada

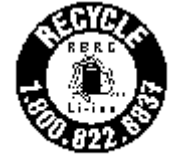

**US & Canada Only** Batterie-Recycling-Informationen für die Europäische UnionEU

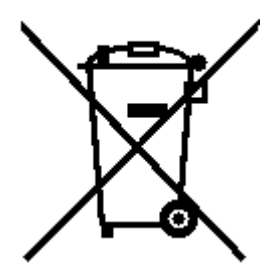

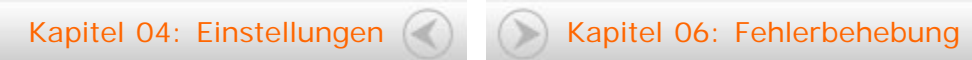

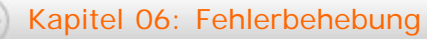

<span id="page-41-0"></span>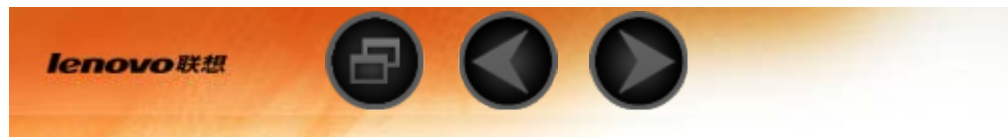

Kapitel 06 Fehlerbehebung

**Während der Installation wird eine Meldung anzeigt, dass nicht genug**

**Speicherplatz vorhanden ist.**

Geben Sie Speicherplatz frei, und wiederholen Sie die Installation.

**Starten nicht möglich oder System abgestürzt.**

Laden Sie den Akku eine Stunde lang und halten Sie dann den Betriebsspannungsschalter mehr als 10 Sekunden lang gedrückt, um einen Neustart durchzuführen.

Drücken Sie die Taste "Reset" (Zurücksetzen) hinter der Abdeckung des Mikro-SD-Kartenschlitzes. Gehen Sie mit der nötigen Vorsicht vor, wenn Sie diese Methode anwenden.

**Kein Ton beim Anruf hörbar**

Regulieren Sie die Lautstärke mit den Tasten zur Laufstärkeregelung.

**Kein Internetzugriff über drahtloses Netzwerk**

Starten Sie den drahtlosen Router neu oder starten Sie WLAN in den Einstellungen neu.

**Das Tablet kehrt nicht aus dem Energiesparmodus zurück.**

Halten Sie den Betriebsspannungsschalter längere Zeit gedrückt, um einen Neustart durchzuführen.

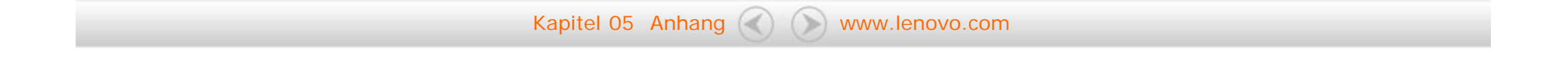

<span id="page-43-0"></span>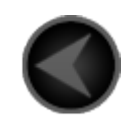

www.lenovo.com

lenovo.